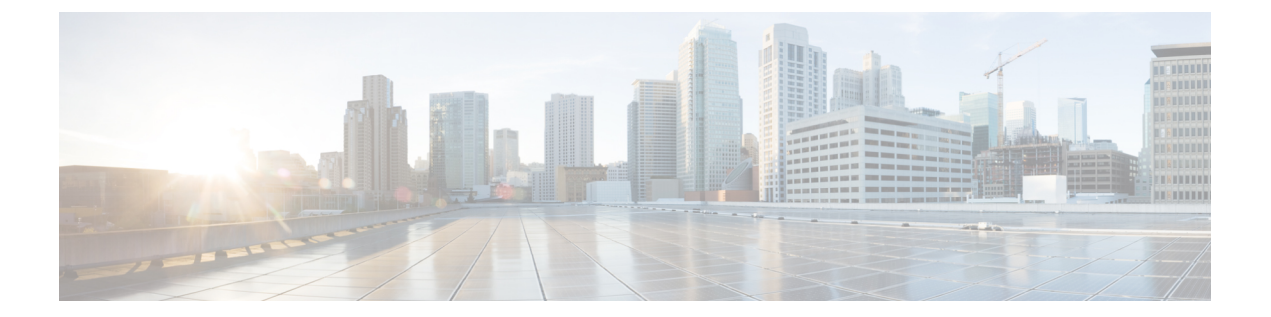

# **OSPFv3** のプレフィックス抑制サポートの 設定

- OSPFv3 のプレフィックス抑制のサポート (1ページ)
- OSPFv3 のプレフィックス抑制サポートの前提条件 (1 ページ)
- OSPFv3 プレフィックス抑制サポートについて (1 ページ)
- OSPFv3 プレフィックス抑制サポートの設定方法 (3 ページ)
- 設定例:OSPFv3 のプレフィックス抑制サポートの設定 (7 ページ)
- OSPFv3 のプレフィックス抑制サポートの機能履歴 (8 ページ)

### **OSPFv3** のプレフィックス抑制のサポート

この機能を使用すると、Open Shortest Path First バージョン3 (OSPFv3)でリンクステート ア ドバタイズメント (LSA) から接続済みネットワークの IPv4 および IPv6 プレフィックスを隠 すことができます。OSPFv3 が大規模ネットワークに配置されている場合、OSPFv3 LSA に伝 送される IPv4 および IPv6 プレフィックスの数を制限すると OSPFv3 のコンバージェンス速度 を上げることができます。

この機能では、ネットワーク管理者が内部ノードへの IP ルーティングを回避できるようにす ることにより、OSPFv3 ネットワークのセキュリティも強化されます。

### **OSPFv3** のプレフィックス抑制サポートの前提条件

このメカニズムを使用して IPv4 および IPv6 プレフィックスを LSA から除外するには、その前 に OSPFv3 ルーティング プロトコルを設定しておく必要があります。

# **OSPFv3** プレフィックス抑制サポートについて

ここでは、OSPFv3 のプレフィックス抑制サポートについて説明します。

### **OSPFv3** プレフィックス抑制サポート

OSPFv3プレフィックス抑制サポート機能を使用すると、OSPFv3を実行しているインターフェ イスで設定された IPv4 および IPv6 プレフィックスを隠すことができます。

OSPFv3 では、アドレッシング セマンティクスが OSPF プロトコル パケットと主な LSA タイ プから削除され、ネットワーク プロトコルを選ばないコアが残っています。これは、ルータ LSA とネットワーク LSA がネットワーク アドレスを含まなくなり、単にトポロジ情報を表す ことを意味します。プレフィックスを隠すプロセスは OSPFv3 でより単純であり、非表示のプ レフィックスはエリア内プレフィックスLSAから単に削除されます。プレフィックスはまた、 リンク LSA を介して OSPFv3 で伝播されます。

OSPFv3 プレフィックス抑制機能では多くの利点があります。特定のプレフィックスのアドバ タイズメントの除外は、LSA ストレージ、LSA フラッディングの帯域幅とバッファ、LSA の 発信とフラッディングの CPU サイクル、および SPF 計算により多くのメモリを使用できるこ とを意味します。プレフィックスはまた、リンク LSA からもフィルタリングされます。デバ イスは、ローカルに設定されたプレフィックスのみをフィルタリングし、リンク LSA を介し て学習したプレフィックスはフィルタリングしません。また、中継のみのネットワークを隠し てリモート攻撃の可能性を減らすことでセキュリティが改善されています。

### **OSPFv3** プロセスの設定による **IPv4** および **IPv6** プレフィックス アドバ タイズメントのグローバルな抑制

ルータコンフィギュレーションモードまたはアドレスファミリコンフィギュレーションモー ドで **prefix-suppression** コマンドを使用し、デバイス上で OSPFv3 プロセスを設定して、すべ ての IPv4 および IPv6 プレフィックスのアドバタイズメントを防ぐことで、OSPFv3 コンバー ジェンス時間を短縮できます。

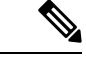

ループバック、セカンダリ IP アドレス、およびパッシブインターフェイスと関連付けられた プレフィックスは、通常のネットワーク設計では到達可能であり続けるために必要なため、 **router mode** または **address-family** コマンドによって抑制されません。 (注)

### インターフェイスごとの **IPv4** および **IPv6** プレフィックス アドバタイ ズメントの抑制

インターフェイス コンフィギュレーション モードで **ipv6 ospf prefix-suppression** コマンドまた は **ospfv3 prefix-suppression** コマンドを使用して、OSPFv3 インターフェイスが IP ネットワー クをネイバーにアドバタイズしないように明示的に設定できます。

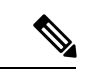

**prefix-suppression** ルータ コンフィギュレーション コマンドを設定して、接続している IP ネッ トワークから IPv4 および IPv6 プレフィックスをグローバルに抑制した場合、インターフェイ ス コンフィギュレーション コマンドが、ルータ コンフィギュレーション コマンドより優先さ れます。 (注)

## **OSPFv3** プレフィックス抑制サポートの設定方法

ここでは、OSPFv3 のプレフィックス抑制サポートの設定例を紹介します。

### **OSPFv3** プロセスのプレフィックス抑制サポートの設定

手順の概要

- **1. enable**
- **2. configure terminal**
- **3. router ospfv3** *process-id* [**vrf** *vpn-name*]
- **4. prefix-suppression**
- **5. end**
- **6. show ospfv3**

#### 手順の詳細

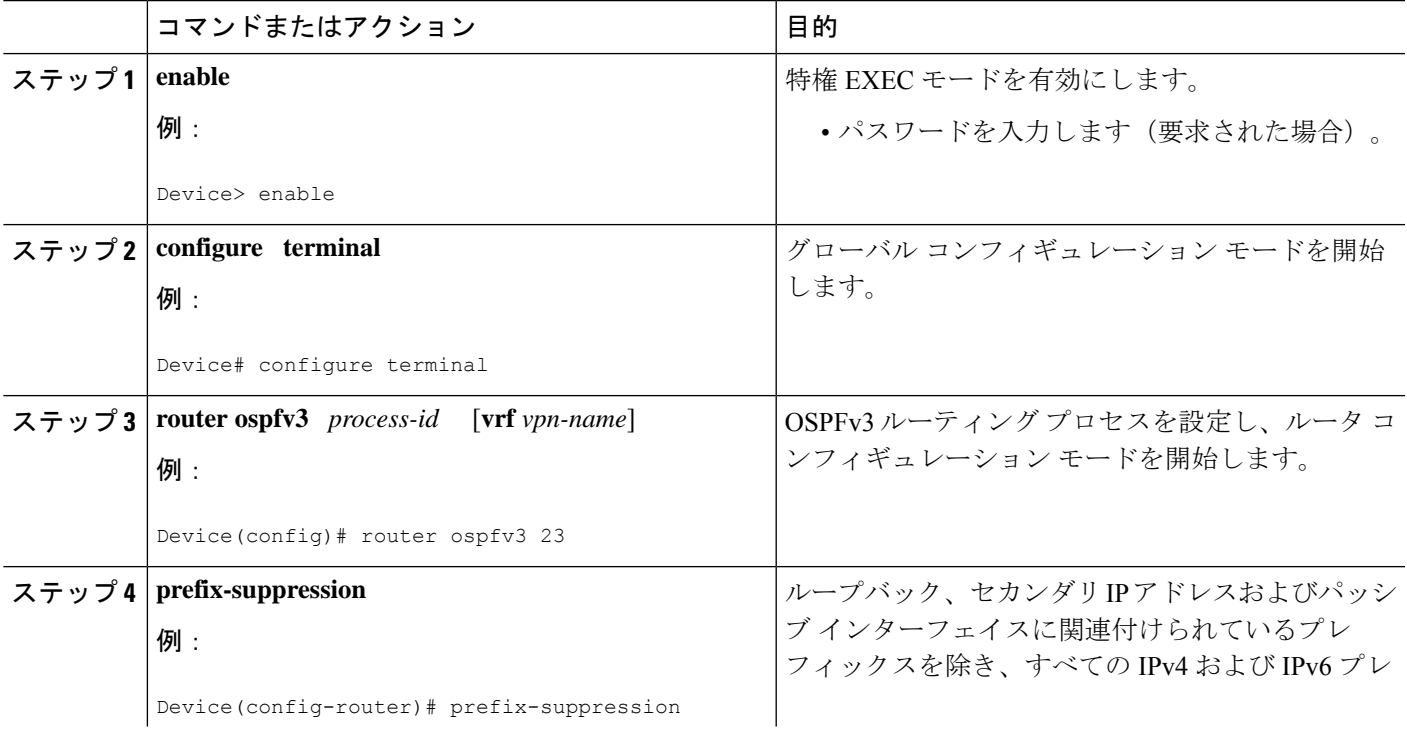

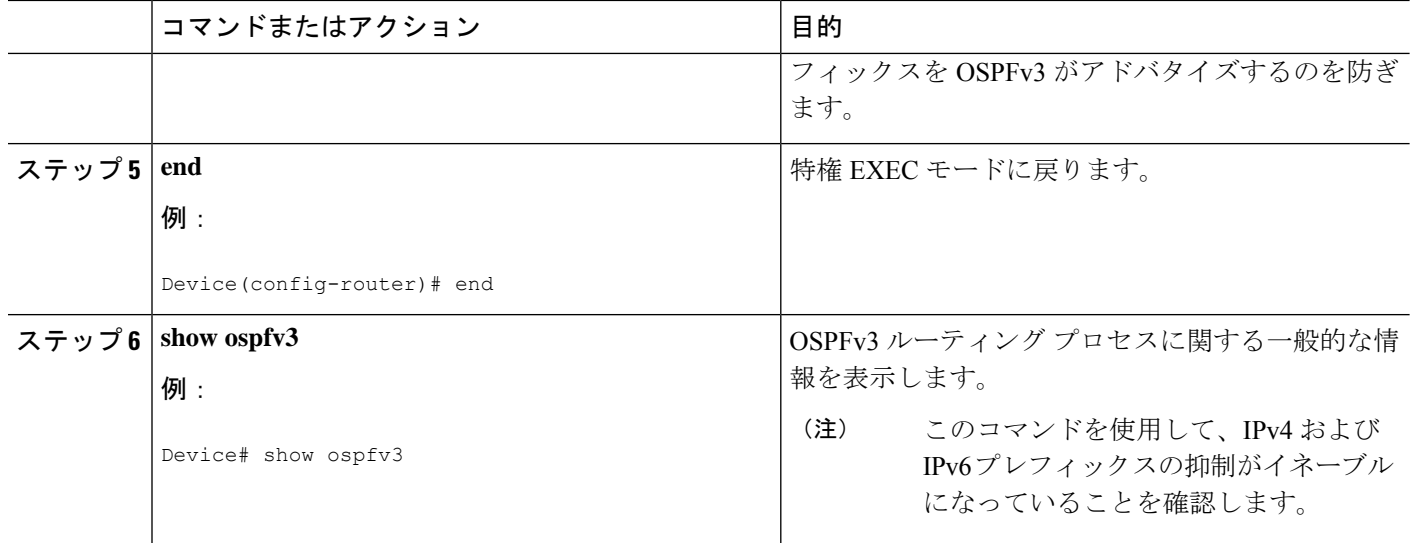

### アドレス ファミリ コンフィギュレーション モードでの **OSPFv3** プレ フィックス抑制サポートの設定

#### 手順の概要

- **1. enable**
- **2. configure terminal**
- **3. router ospfv3** *process-id* [**vrf** *vpn-name*]
- **4. address-family ipv6 unicast**
- **5. prefix-suppression**
- **6. end**
- **7. show ospfv3**

#### 手順の詳細

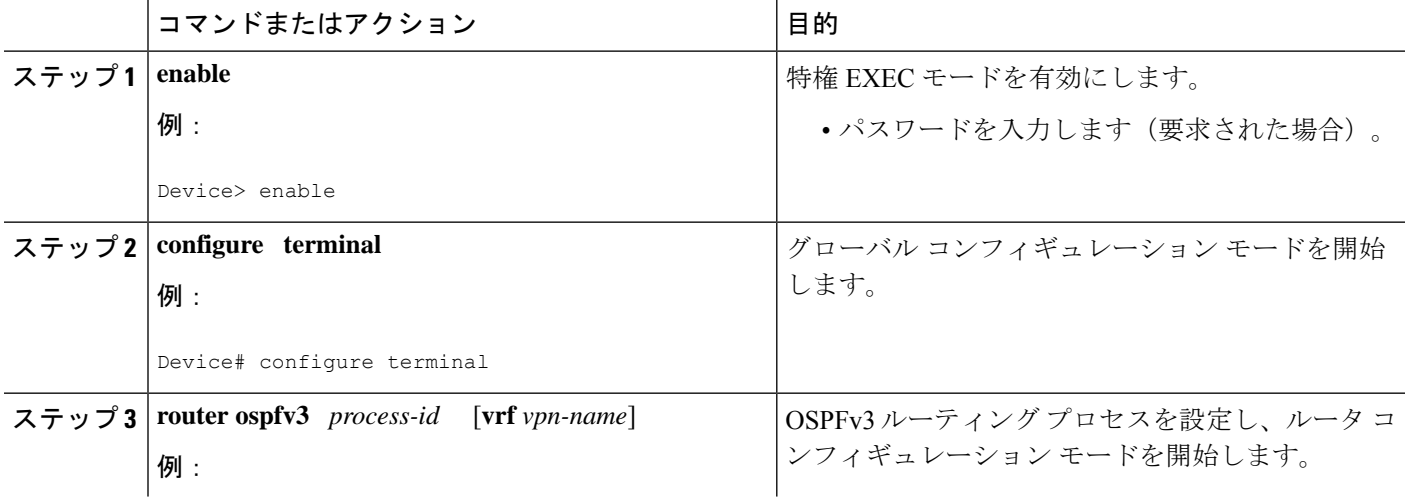

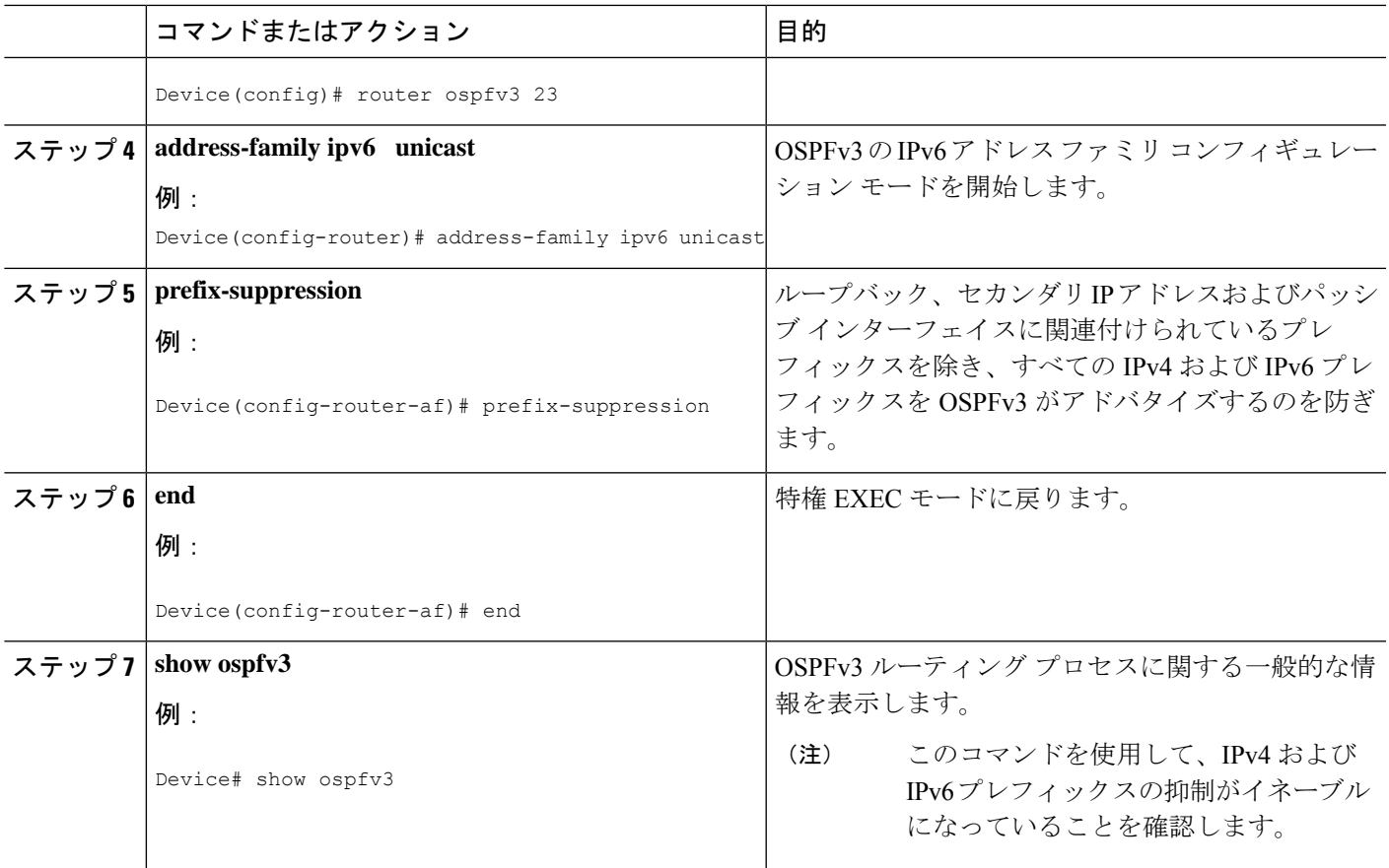

### インターフェイス単位でのプレフィックス抑制サポートの設定

手順の概要

- **1. enable**
- **2. configure terminal**
- **3. interface** *type number*
- **4.** 次のいずれかを実行します。

• **ipv6 ospf prefix-suppression** [**disable**]

- **ospfv3 prefix-suppression disable**
- **5. end**
- **6. show ospfv3 interface**

#### 手順の詳細

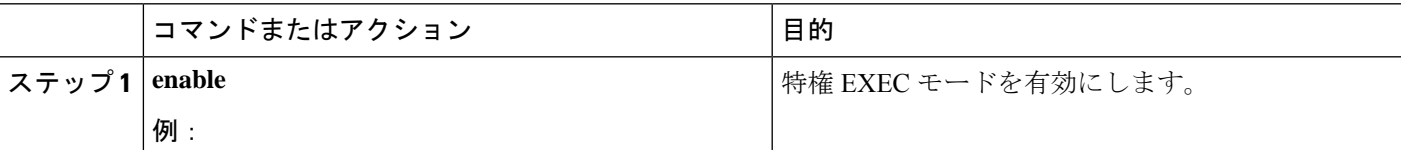

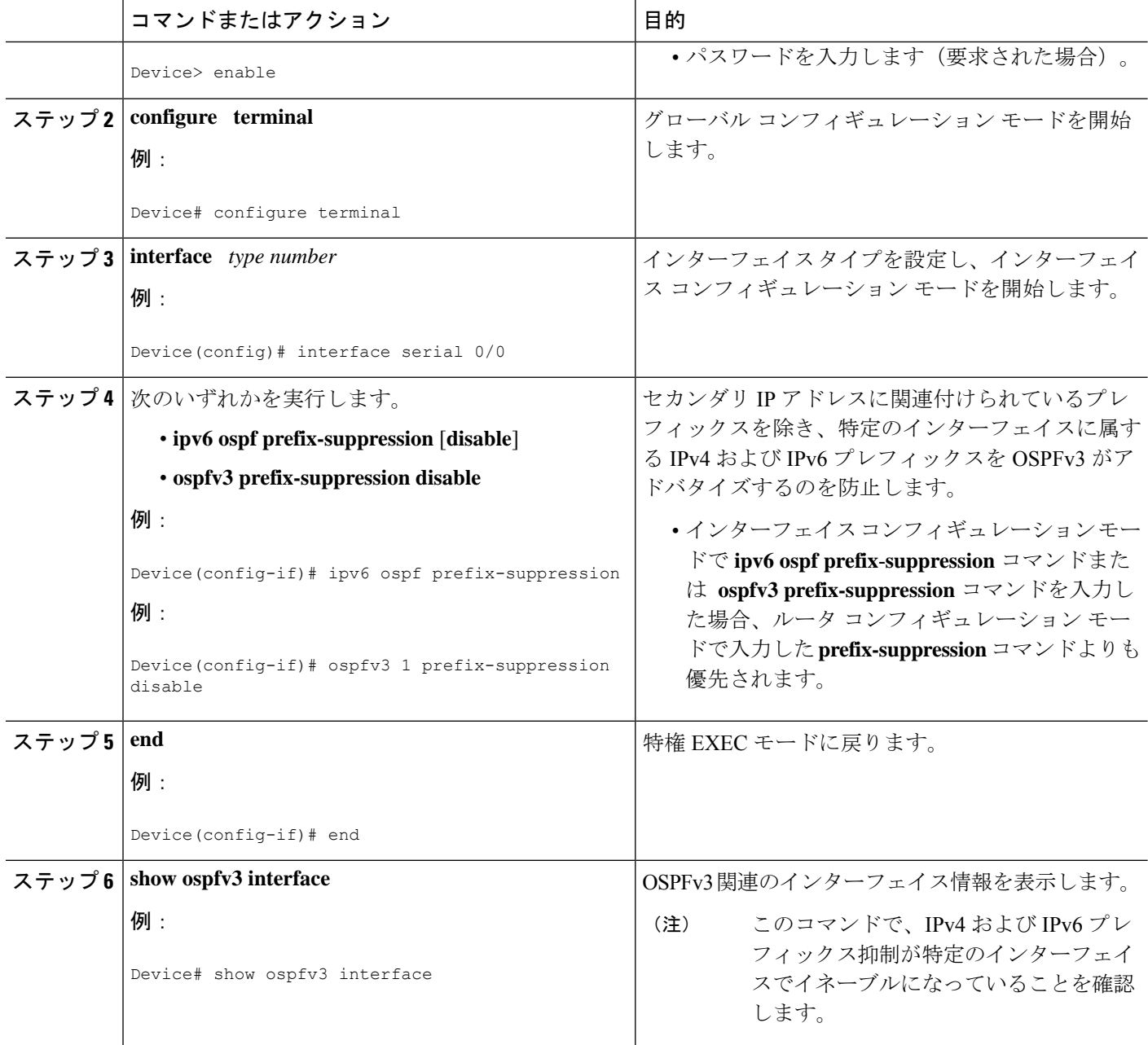

### **IPv4** および **IPv6** プレフィックス抑制のトラブルシューティング

#### 手順の概要

- **1. enable**
- **2. debug ospfv3 lsa-generation**
- **3. debug condition interface** *interface-type interface-number* [**dlci** *dlci*] [**vc** {*vci* | *vpi* | *vci*}]
- **4. show debugging**

#### **5. show logging** [**slot** *slot-number* | **summary**]

#### 手順の詳細

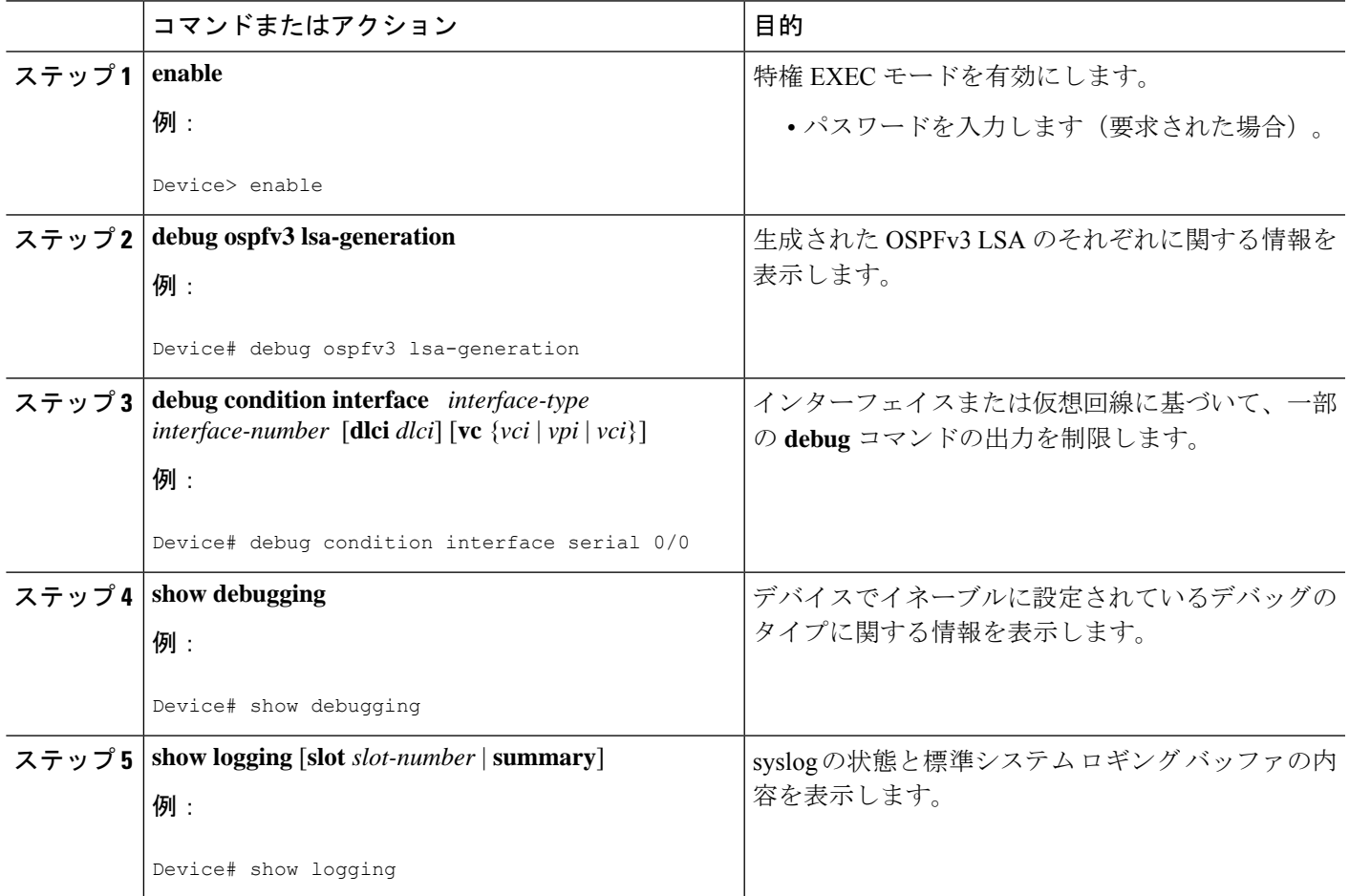

# 設定例:**OSPFv3** のプレフィックス抑制サポートの設定

```
router ospfv3 1
prefix-suppression
 !
address-family ipv6 unicast
 router-id 0.0.0.6
  exit-address-family
```
次に、アドレス ファミリ コンフィギュレーション モードで OSPFv3 のプレフィックス抑制サ ポートを設定する例を示します。

```
router ospfv3 1
!
address-family ipv6 unicast
  router-id 10.0.0.6
```

```
prefix-suppression
exit-address-family
```
次に、インターフェイス コンフィギュレーション モードで OSPFv3 のプレフィックス抑制サ ポートを設定する例を示します。

```
interface Ethernet0/0
ip address 10.0.0.1 255.255.255.0
ipv6 address 2001:201::201/64
ipv6 enable
ospfv3 prefix-suppression
ospfv3 1 ipv4 area 0
ospfv3 1 ipv6 area 0
 end
```
## **OSPFv3** のプレフィックス抑制サポートの機能履歴

次の表に、このモジュールで説明する機能のリリースおよび関連情報を示します。

これらの機能は、特に明記されていない限り、導入されたリリース以降のすべてのリリースで 使用できます。

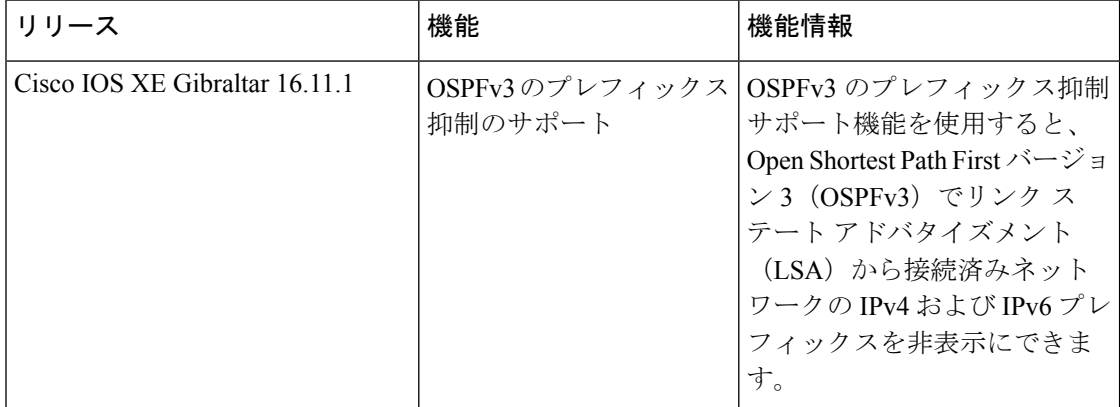

CiscoFeature Navigatorを使用すると、プラットフォームおよびソフトウェアイメージのサポー ト情報を検索できます。Cisco Feature Navigator には、<http://www.cisco.com/go/cfn> [英語] からア クセスします。

翻訳について

このドキュメントは、米国シスコ発行ドキュメントの参考和訳です。リンク情報につきましては 、日本語版掲載時点で、英語版にアップデートがあり、リンク先のページが移動/変更されている 場合がありますことをご了承ください。あくまでも参考和訳となりますので、正式な内容につい ては米国サイトのドキュメントを参照ください。